## Warabi City mail delivery service

The Warabi City mail delivery service is a service that mainly delivers the broadcast contents and disaster prevention information of the disaster prevention administration radio, and also delivers crime prevention information by mail. If you wish to receive e-mail, you need to register from your mobile phone. You can register by following the steps below, so please register.

 Please read the QR code on the right and send a blank email. If you cannot read the QR code, please send a blank e-mail to the following e-mail address.

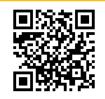

"en-bousai.warabi-city@raiden2.ktaiwork.jp"

2. You will receive an e-mail with the subject "How to Complete Your Registration". Select the URL described in the body of the e-mail and go to the registration site.

\*If you do not receive the e-mail, please change the setting of "Junk E-mail Filter" so that you can receive it from "warabi-city@raiden2.ktaiwork.jp". At the same time, make sure that it is not sorted to the junk mail folder.

3. A screen for selecting the information type will be displayed. Check the items for which you want to receive information and select "Next". The outline of each information type is as follows.

• Disaster prevention administration radio

The contents broadcast on the disaster prevention administration radio will be sent.

• Disaster prevention information

In the event of a disaster, the content that cannot be broadcast on the disaster prevention administrative radio will be sent. (The status of evacuation shelters and congestion, etc.)

Crime prevention information

Of the crime prevention information, the content that cannot be broadcast on the disaster prevention administration radio will be sent. (Detailed information on criminal cases, etc.)

Announcements

In addition, the contents that we would like to inform the citizens widely will be sent.

• Event information

Contents about the event hosted by the city will be sent.

- 4. A confirmation screen for the settings will be displayed. If there are no changes to the settings, select "Register". Registration is complete when the screen "Registration complete." Is displayed. In addition, an email with the subject "Mail service registration completed" will be sent, so please check it as well. By selecting the URL described in the body of the email, you can "change the registration information (change the distribution information)" and "cancel the registration".
  - \* If you want to change your e-mail address, please cancel the registration, send a blank e-mail from the new e-mail address you want to register, and re-register according to the above procedure.
  - \* Registration may be canceled if the delivered email continues to be unsent.